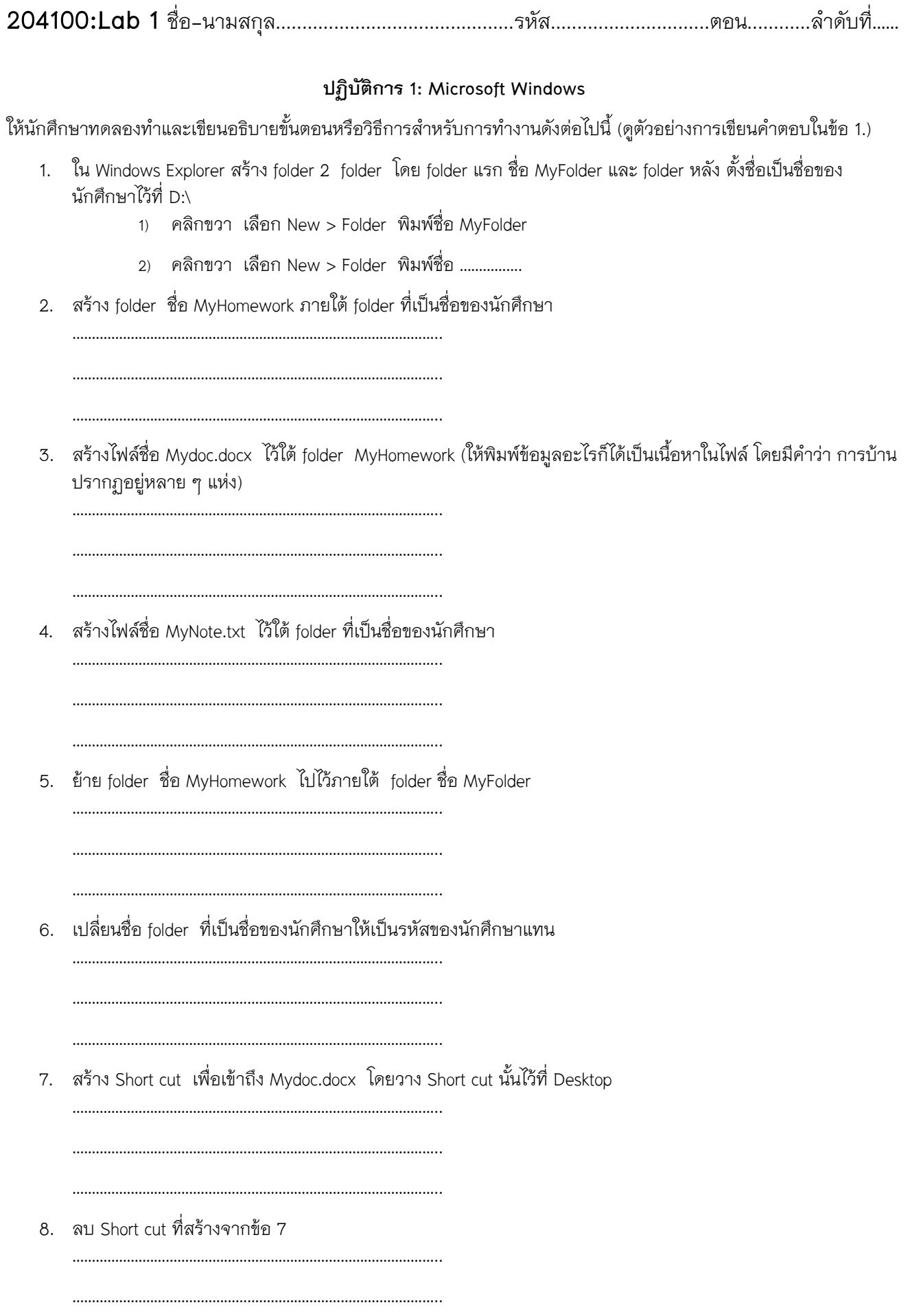

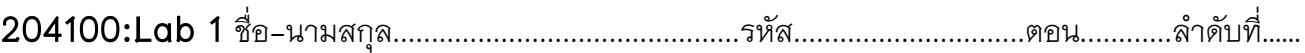

9. กู้คืน Short cut จากข้อ 8 กลับมาไว้ที่ Desktop ตามเดิม ……………………………………………………………………………….. ………………………………………………………………………………….. 10. ลบไฟล์ที่กู้คืนในข้อ 9 แบบถาวร ………………………………………………………………………………….. . The same state of the state of the state of the state of the state of the state of the state of the state of the state of the state of the state of the state of the state of the state of the state of the state of the st 11. ค้นหาไฟล์ ซึ่งจำาชื่อไฟล์ไม่ได้ แต่จำาได้เพียงว่าเป็นไฟล์ชนิด Microsoft Word ที่มีชื่อไฟล์ขึ้นต้นด้วย M และในเนื้อหา ของไฟล์มีคำาว่า "การบ้าน" ………………………………………………………………………………….. ………………………………………………………………………………….. ………………………………………………………………………………….. 12. ค้นหาไฟล์รูปภาพในเครื่องคอมพิวเตอร์ที่มีนามสกุล .jpg เท่านั้น ………………………………………………………………………………….. ………………………………………………………………………………….. ………………………………………………………………………………….. 13. ทำาสำาเนาไฟล์ที่ได้จากข้อ 12 จำานวน 3 ไฟล์ที่อยู่ต่อเนื่องกัน ไปไว้ใน Folder ที่มีชื่อเป็นรหัสนักศึกษา โดยใช้วิธีคัด ลอกคราวละหลายไฟล์ ………………………………………………………………………………….. 14. ทำาสำาเนาไฟล์ที่ได้จากข้อ 12 จำานวน 3 ไฟล์ที่อยู่ไม่ต่อเนื่องกัน ไปไว้ใน Folder ที่มีชื่อเป็นรหัสนักศึกษา โดยใช้วิธีคัด ลอกคราวละหลายไฟล์ ………………………………………………………………………………….. ………………………………………………………………………………….. 15. ทำาการบีบอัด folder ชื่อ MyFolder และ folder ที่มีชื่อเป็นรหัสนักศึกษา เข้าด้วยกัน ………………………………………………………………………………….. ………………………………………………………………………………….. ………………………………………………………………………………….. 16. ทำาการแตก folder ที่ถูกบีบอัดจากข้อ 15 ให้กลับสู่ปกติ ไว้ที่ Desktop ………………………………………………………………………………….. ………………………………………………………………………………….. …………………………………………………………………………………..